## *Капитанов Николай Вячеславович* курсант *Линник Алексей Петрович* канд. воен. наук, доцент, старший преподаватель ФГКВОУ ВО «Краснодарское высшее военное авиационное училище лётчиков

имени Героя Советского Союза А.К. Серова»

г. Краснодар, Краснодарский край

## **РАЗРАБОТКА ПРИКЛАДНОЙ ПРОГРАММЫ ВИЗУАЛИЗАЦИИ ПРОЦЕССА ЗАПУСКА СИЛОВОЙ УСТАНОВКИ САМОЛЁТА ЯК-130**

*Аннотация: в статье рассмотрены проблемы, возникшие при создании прикладной программы, позволяющей наглядно визуализировать процесс запуска силовой установки самолета Як-130, а также разобраны пути решения, позволившие реализовать программное средство для улучшения восприятия и повышения качества обучения курсантов.*

*Ключевые слова: визуализация процесса, инструмент программирования, прикладная программа, графический редактор, многофункциональный цветной индикатор.*

Одним из элементов подготовки лётного состава является изучение процесса запуска двигателя и его особенностей в процессе эксплуатации на земле и в полете. Для повышения эффективности процесса обучения курсантов наиболее рациональным решением является разработка прикладной программы, позволяющей визуализировать технически сложные процессы в ходе эксплуатации двигателя, создать симуляцию его запуска с применением органов управления и контроля, а также дающей возможность обучать индивидуально одновременно целую группу курсантов [5 с. 41; 6, с. 351].

В связи со сложностью визуализации процессов, протекающих в ходе эксплуатации турбореактивного двухконтурного двигателя АИ-222–25 [4], возни-

CC BY

кают проблемы [3, с. 156], для решения которых необходим поиск путей, позволяющих выполнить поставленную задачу.

Целью работы является разработка событийно-управляемой объектноориентированной компьютерной программы, позволяющей улучшить восприятие и повысить качество обучения курсантов.

Задачи исследования:

- изучение устройства запуска двигателя АИ-222-25 и его особенностей в процессе эксплуатации;

- изучение технологии разработки приложений в системе объектноориентированного программирования Delphi 7;

- разработка прикладной программы «Визуализация процесса запуска силовой установки самолёта Як-130».

Для реализации программы «Визуализация процесса запуска силовой установки самолёта Як-130» была выбрана система визуального программирования Delphi 7, которая применялась на уровне использования готовых компонентов системы с написанием на их основе собственного программного кода на языке Object Pascal [1]. В разработанной программе используется пять визуальных компонентов (табл. 1).

Таблица 1

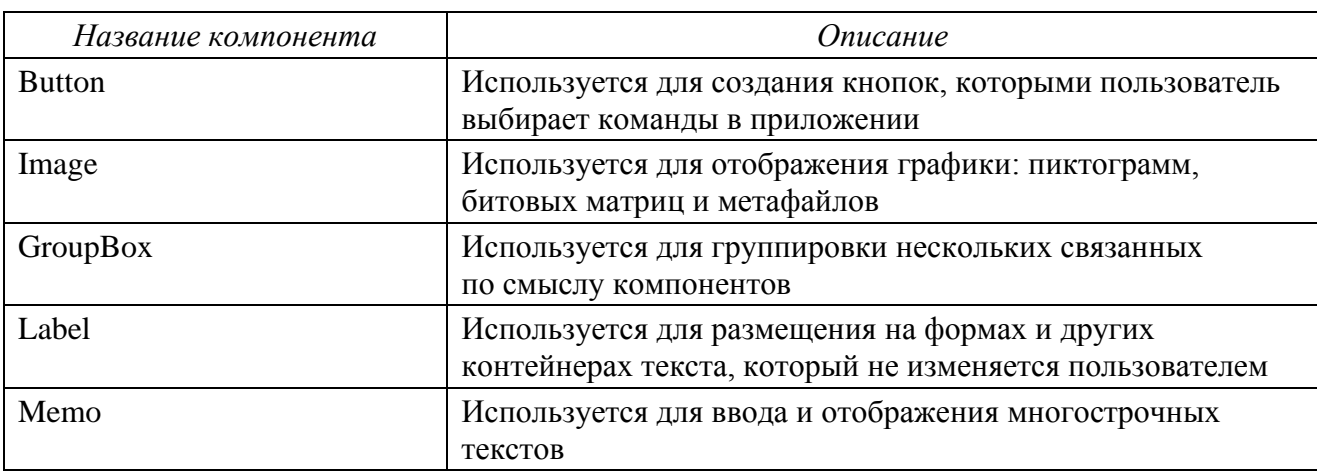

Компоненты системы программирования Delphi

Для создания рабочей среды программы (рис. 1) был выбран графический редактор Photoshop, где осуществлялось проектирование всех элементов визуализации процессов, органов управления и органов контроля.

Процесс визуализации включает себя создание анимации каждого этапа и элемента запуска двигателя. Благодаря системе визуального программирования Delphi 7 появилась возможность реализовать процесс визуализации технически сложных процессов, а также контроля и управления запуском двигателя, путем создания алгоритмов, построенных на зависимостях работы двигателя.

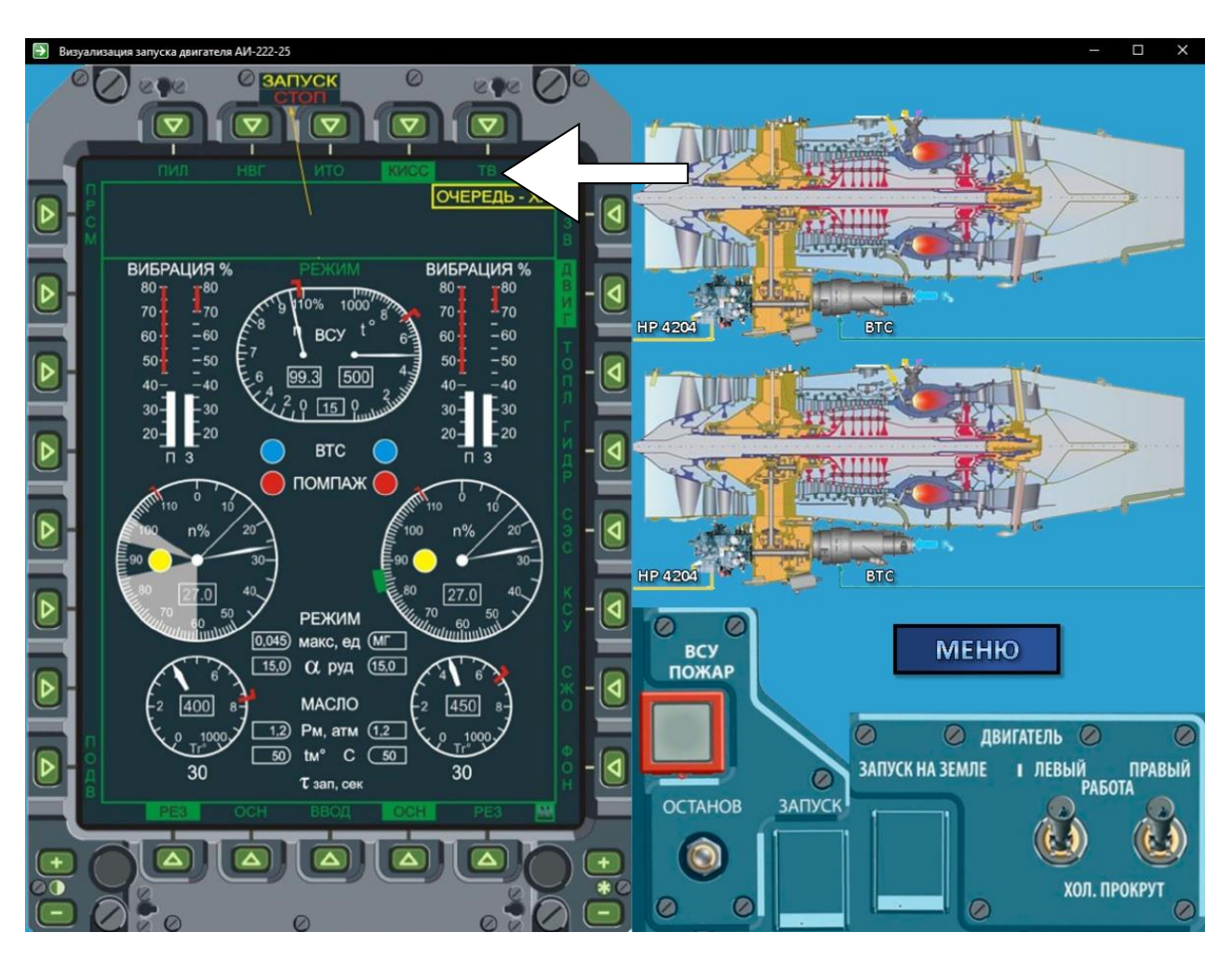

Рис. 1. Рабочее поле запуска

К органам контроля относится многофункциональный цветной индикатор (МФЦИ) в режиме КИСС-ДВИГАТЕЛЬ с соответствующими элементами контроля работы двигателей и входящих в него устройств запуска.

Их отображение реализовано благодаря компоненту Image, используемого для отображения графики: пиктограмм, битовых матриц и метафайлов.

Для реализации стрелочных индикаторов на МФЦИ применялась графическая подсистема Canvas, позволяющая отрисовывать графику «на холсте» [2, с. 207]. Координаты стрелок и их движения вычислялись в полярной системе координат с помощью библиотеки math, позволяющей применять широкий спектр математических функций.

Отрисовка и просчет стрелок procedure TFWork.Timer9Timer(Sender: TObject); begin Image4.Canvas.Pen.Mode:=pmxor; Image4.Canvas.Pen.Color:=clWhite; Image4.Canvas.Pen.Width:=4; Image4.Canvas.MoveTo(x0ne,y0ne); Image4.Canvas.LineTo(xne,yne); xne:=round(x0ne+(rne-20)\*cos(((ne\*(-3.22))+42)\*pi/180)); yne:=round(y0ne-(rne-20)\*sin(((ne\*(-3.22))+42)\*pi/180)); Image4.Canvas.MoveTo(x0ne,y0ne); Image4.Canvas.LineTo(xne,yne); end.

В правой половине окна представлена сама схема запуска двигателя, где происходит анимация протекающих процессов, основанных на формульных зависимостях, а также вспомогательные органы контроля работы вспомогательной силовой установки и АИ-222-25. Каждый элемент рабочего окна включает в себя всплывающую подсказку, содержащую информацию о компоненте схемы.

В качестве органов управления процессом запуска, расположенных в кабине экипажа самолета, выступают:

кнопка ЗАПУСК (одна на два двигателя)

двухпозиционный переключатель РАБОТА-ХП (на каждый двигатель)

световые поля ГОТОВ и ЗАПУСК для каждого двигателя на многофункциональном индикаторе;

ВСУ «ОСТАНОВ», «ЗАПУСК».

С помощью них осуществляется взаимодействие с программой, путем управления запуском и остановкой вспомогательной силовой установки и двигателей. Нажатие каждой из кнопок запускает определённый алгоритм, содержащий в себе необходимую последовательность процессов, а также проверок на уже работающие компоненты.

Применение прикладной программы «Визуализация процесса запуска силовой установки самолёта Як-130» позволяет существенно улучшить восприятие процессов, повысить эффективность и качество обучения курсантов. Данная программа предусматривает в дальнейшем расширение функциональных возможностей визуализации для рассмотрения других вопросов эксплуатации силовой установки.

Таким образом, в результате выполненной работы *решены поставленные задачи*, в том числе разработана прикладная программа «Визуализация процесса запуска силовой установки самолёта Як-130», позволяющая существенно улучшить восприятие процессов, повысить эффективность и качество обучения курсантов авиационных вузов.

## *Список литературы*

1. Бакнелл Д. Фундаментальные алгоритмы и структуры данных в Delphi: пер. с англ. / Д. Бакнелл; Джулиан Бакнелл. – М.: Питер, 2006. – 556 с. – ISBN 5–469–01495–9.

2. Горовенко Л.А. Некоторые аспекты представления знаний и организации интерфейса в интеллектуальных обучающих системах // Научный потенциал вуза – производству и образованию: материалы Межвузовской научнопрактической конференции, посвященной 90-летию Кубанского государственного технологического университета (Армавир, 22–23 сентября 2008 года). – Армавир: Армавирский механико-технологический институт (АМТИ), 2008. – С. 206–208.

3. Мирошников И.И. Исследование динамики поведения самолёта при исправлении отклонений на посадке / И.И. Мирошников, С.А. Прошкин, В.О. Спичка // Инновационные технологии в образовательном процессе: Материалы ХVIII Всероссийской научно-практической конференции (Краснодар, 19–21 мая 2016 года). – Краснодар: Инновация, 2016. – С. 156–165.

4. Свидетельство о государственной регистрации базы данных №2019621991 Российская Федерация. Электронно-методический комплекс по дисциплине «Силовая установка самолета Як-130»: №2019621903: заявл. 17.10.2019: опубл. 01.11.2019 / С.В. Стадник, Ю.П. Беловодский, А.Ф. Пенно.

5. Соловей Д.В. Особенности образовательной среды военного вуза / Д.В. Соловей, В.И. Спирина // Вестник Армавирского государственного педагогического университета. – 2019. – №2. – С. 36–44.

6. Шарапов К.А. О необходимости индивидуального подхода при обучении в техническом вузе / К.А. Шарапов, С.В. Стадник, Л.А. Горовенко // Прикладные вопросы точных наук: материалы V международной научнопрактической конференции студентов, аспирантов и преподавателей (Армавир, 30–31 октября 2021 года). – Армавир: Армавирский государственный педагогический университет, 2021. – С. 350–353.